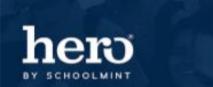

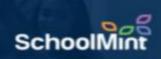

## How to Re-Order Behavior Codes in Setup

Once you have created several behavior codes in setup, you have the ability to choose the order in which you would like these codes to display for tracking codes in access.

Visit <u>www.setup.heropowered.com</u>. Select the Trac Codes icon to use the drag-and-drop feature.

| nero | Configuring Karessa Parish High School |                                           | NEED HELP?                 |            | kparish@herok12.com 🌣 🍾 |
|------|----------------------------------------|-------------------------------------------|----------------------------|------------|-------------------------|
| i    | Trac Codes                             |                                           |                            |            |                         |
| Ŧ    | Start by typing the name, descrip      | tion, or any part to narrow down this lis | SAVE                       | ORDER      | +                       |
| ٩    | Name                                   | Description                               | Owner                      | Print Pass | Active Order            |
| 2    | xx - INTER                             | *Intervention                             | Karessa Parish High School | No         | Yes                     |
| 3    | x - Tardy                              | 1 NEG - Tardy to Class                    | Karessa Parish High School | Yes        | Yes                     |
| e.   | NEG_MISSWK                             | 2 NEG - Missing Assignments               | Karessa Parish High School | No         | Yes                     |
|      | NEG_TECHNO                             | 3 NEG - Technology Misuse                 | Karessa Parish High School | No         | Yes                     |
| 2    | NEG_Disrup                             | 4 NEG - Classroom Disruption              | Karessa Parish High School | No         | Yes                     |
|      | NEG_ID                                 | 5 NEG - Missing ID                        | Karessa Parish High School | Yes        | Yes                     |
|      | NEG_Dress                              | 6 NEG - Out of Dress Code                 | Karessa Parish High School | Yes        | Yes                     |
|      | Assign_SS                              | ASSIGN Saturday School                    | Karessa Parish High School | Yes        | No                      |
|      | NEG_LTS                                | NEG - Late to School                      | Karessa Parish High School | Yes        | Yes 📃 🗮                 |
|      | Attend_SS                              | Saturday School Attended                  | Karessa Parish High School | Yes        | No                      |
|      | MISSED_Act                             | Missed Academy                            | Karessa Parish High School | No         | No                      |
|      | LOW_TEST                               | ACA - Low Test Grade Alert                | Karessa Parish High School | No         | Yes                     |
|      | LOW_GRADE                              | ACA - Low Average Grade Alert             | Karessa Parish High School | No         | Yes                     |
|      | ACA_TUTORI                             | ACA - Attended Tutorials                  | Karessa Parish High School | No         | Yes                     |
|      | ACA_CAMP                               | ACA - Attended Saturday Camp              | Karessa Parish High School | No         | Yes                     |
|      | HONOR_ROLL                             | ACA - Academic Honor Roll (Report Card)   | Karessa Parish High School | No         | Yes                     |
|      | On Time                                | PBIS - On Time                            | Karessa Parish High School | No         | Yes                     |

Step 1: Hover over the symbol in the "Order" column for the behavior you'd like to move.

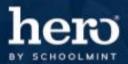

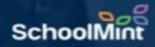

Step 2: Click and drag the behavior to its new desired location.

**Step 3:** Select "Save Order" to save the changes you have made.

| hero     | Configuring Karessa Parish High S | Configuring Karessa Parish High School NEED HELP? |                            |            |        |       |
|----------|-----------------------------------|---------------------------------------------------|----------------------------|------------|--------|-------|
| i        | Trac Codes                        |                                                   |                            |            |        |       |
| *        | Start by typing the name, d       | escription, or any part to narrow down this lis:  | ×                          | SAVE ORDER |        | +     |
| ٨        | Name                              | Description                                       | Owner                      | Print Pass | Active | Order |
| 2        | xx - INTER                        | *Intervention                                     | Karessa Parish High School | No         | Yes    |       |
| ~        | NEG_LTS                           | NEG - Late to School                              | Karessa Parish High School | Yes        | Yes    |       |
| 봐        | x - Tardy                         | 1 NEG - Tardy to Class                            | Karessa Parish High School | Yes        | Yes    |       |
|          | NEG_MISSWK                        | 2 NEG - Missing Assignments                       | Karessa Parish High School | No         | Yes    |       |
| <b>土</b> | NEG_TECHNO                        | 3 NEG - Technology Misuse                         | Karessa Parish High School | No         | Yes    |       |
|          | NEG_Disrup                        | 4 NEG - Classroom Disruption                      | Karessa Parish High School | No         | Yes    |       |
|          | NEG_ID                            | 5 NEG - Missing ID                                | Karessa Parish High School | Yes        | Yes    |       |
|          | NEG_Dress                         | 6 NEG - Out of Dress Code                         | Karessa Parish High School | Yes        | Yes    |       |
|          | Assign_SS                         | ASSIGN Saturday School                            | Karessa Parish High School | Yes        | No     |       |
|          | Attend_SS                         | Saturday School Attended                          | Karessa Parish High School | Yes        | No     |       |
|          | MISSED_Act                        | Missed Academy                                    | Karessa Parish High School | No         | No     |       |
|          | LOW_TEST                          | ACA - Low Test Grade Alert                        | Karessa Parish High School | No         | Yes    |       |
|          | LOW_GRADE                         | ACA - Low Average Grade Alert                     | Karessa Parish High School | No         | Yes    |       |
|          | ACA_TUTORI                        | ACA - Attended Tutorials                          | Karessa Parish High School | No         | Yes    |       |
|          | ACA_CAMP                          | ACA - Attended Saturday Camp                      | Karessa Parish High School | No         | Yes    |       |
|          | HONOR_ROLL                        | ACA - Academic Honor Roll (Report Card)           | Karessa Parish High School | No         | Yes    |       |
|          | On Time                           | PBIS - On Time                                    | Karessa Parish High School | No         | Yes    |       |

## For additional assistance, don't forget about the

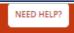

button or contact our Hero Support Team.

| 5                 |                                        |                                                            |            |
|-------------------|----------------------------------------|------------------------------------------------------------|------------|
| name, description | n, or any part to narrow down this lis | Status                                                     | SAVE ORDER |
|                   |                                        | How can we help you?                                       |            |
|                   |                                        | ? Help 🗸 Tasks                                             |            |
|                   |                                        | Type in your question                                      | Yes        |
|                   |                                        | Behavior Configuration                                     | Yes        |
|                   | 2 NEG - Missing Assignments            | Add/Edit A User      Create/Edit a BehaviorCode            |            |
|                   | 3 NEG - Technology Misuse              | Create or Edit a Bell Schedule Create/Edit a BehaviorCode  |            |
|                   |                                        | Create and Add Actions to Behavior Co Deactivating Records |            |
|                   | 5 NEG - Missing ID                     | Enable Custom Groups for your School                       | Yes        |
|                   | 6 NEG - Out of Dress Code              | Setting Your Active Terms Setup Student/Parent Portal      | Yes        |
|                   |                                        | Hero Links >                                               | Yes        |
|                   |                                        | Hero Release Notes                                         | Yes        |
|                   |                                        |                                                            |            |
|                   |                                        | HeroK12 Support Phone: 1-800-396-1615 powered by under     |            |
|                   | ACA - Low Average Grade Alert          | Karessa Parish High School                                 |            |
|                   |                                        |                                                            |            |
|                   |                                        |                                                            |            |
|                   |                                        |                                                            |            |

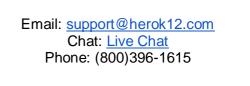